# Видео производство

apricot BUPNET CATRO blinc Policie Folkuniversitetet < die Berater

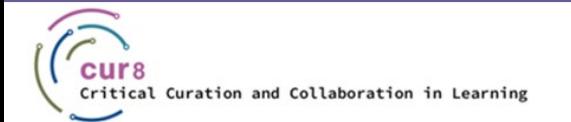

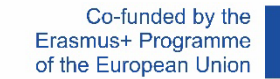

1

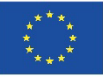

### ВЪВЕДЕНИЕ

 Ако планирате да създадете видеоклип, за да споделите учебното си съдържание, има няколко точки, които трябва да обмислите, преди да започнете. В този подмодул ще придобиете основни знания за това как да планирате, създавате и качвате сами професионални видеоклипове.

apricot BUPNET CATRO blinc <sup>1</sup> Folkuniversitetet <mark>< die Berater</mark>

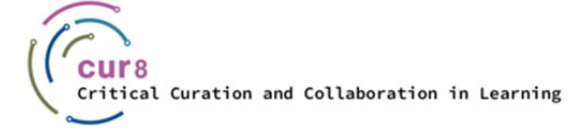

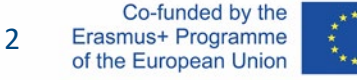

#### Ще разбием процеса на следните стъпки:

- ♦ Подготовка
- ♦ Качество на звука
- Нагласяне на светлината
- ♦ Запис на видеото
- Редактиране на видеото
- Качване

# Подготовка

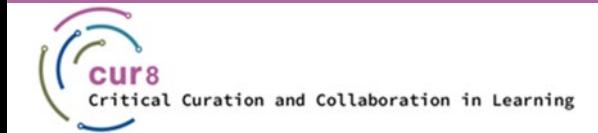

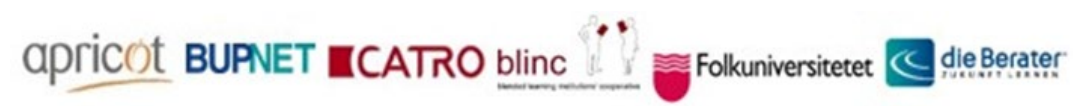

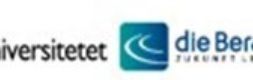

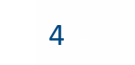

Co-funded by the<br>Erasmus+ Programme of the European Union

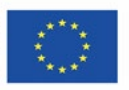

### Да се подготвим добре

Преди да започнете да монтирате цялото си оборудване и да започнете да снимате, трябва да отделите малко време за подготовка.

CONTINET CATRO blinc Server Folkuniversitetet < die Berater

Следните въпроси ще Ви помогнат да се ориентирате:

- Коя е Вашата аудитория и какво очаква тя от Вас?
- Какво е основното послание на Вашият видеоклип?
- Как ще задържите интереса на аудиторията си до края?

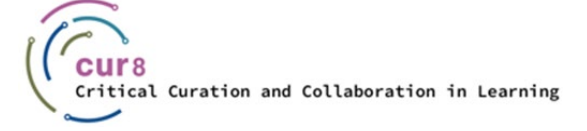

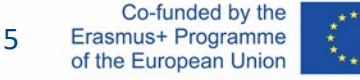

#### След като сте обмислили въпросите и може би сте си записали някои бележки, преминете към сценария. Разбира се, можете просто да поставите камерата и да започнете да снимате Вашата презентация, но със сигурност е полезно да имате няколко опорни точки, които да очертаят съдържанието й.

- $\triangleright$  Особено ако планирате да включите друг вид съдържание като изображения, графики или допълнителни видеоматериали във видеоклипа си, може да е от полза да запишете кратък сториборд. Не е необходимо да бъде много подробен, важното е да даде обща представа за структурата и съдържанието Ви.
- С помощта на сториборда можете да започнете създаването на видеоклипа си по структуриран начин и да следите за времето.

CONTINET CATRO blinc V Se Folkuniversitetet < die Berater

<u>Как да създам [сториборд](https://www.youtube.com/watch?v=dnlQN_L5HC0) видео в 6 стъпки</u> – wave.video

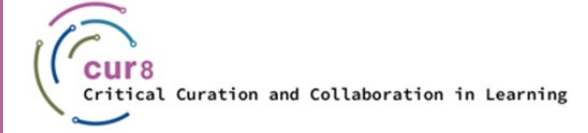

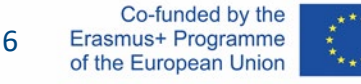

### Сториборд

За сториборда (сюжетно табло) можете просто да вземете лист хартия и молив и да започнете да чертаете, да рисувате, скицирате или пишете съдържанието си.

Можете също така да използвате специален шаблон за това, като този:

[Шаблон за сториборд](https://www.studiobinder.com/blog/downloads/storyboard-template/#pdf-storyboard-templates)

Има много приложения, които могат да се използват за създаване на сториборд. Ето няколко от тях:

Folkuniversitetet < die Berater

**apricot BURNET ■CATRO blinc** 

- [Paper](https://apps.apple.com/app/apple-store/id506003812?pt=658364)
- **[Keynote](https://www.apple.com/keynote/)**
- **[Penultimate](https://apps.apple.com/us/app/penultimate/id354098826)**

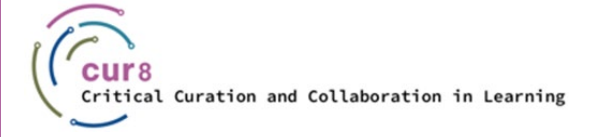

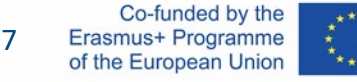

# Качество на звука

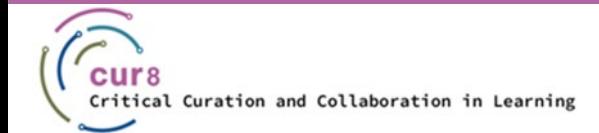

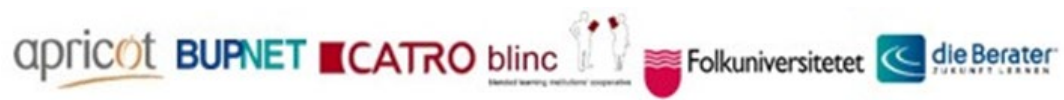

8 8

Co-funded by the Erasmus+ Programme of the European Union

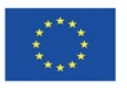

- Качеството на звука е важно при създаването на видеоклипове. Слушателите не трябва да се разсейват от излишни шумове и трябва да могат да Ви разбират ясно през цялото време.
- Затова се уверете, че записвате на възможно най-тихо място. Опитайте се да избягвате всички възможни смущаващи шумове, като уличен шум, разговори на колеги или съквартиранти, шумове от домашни любимци и боравене с предмети. Зрителите са склонни да спрат видеоклипа, ако качеството на звука не е достатъчно добро, дори ако качеството на картината е добро. Това е така, защото слушането с неприятен звук разсейва и пречи на зрителя да възприеме учебното съдържание.
- За възможно най-доброто качество на звука препоръчваме да инвестирате във външен микрофон. Това повишава качеството на звука значително.

Folkuniversitetet < die Berater

**apricot BURNET ■CATRO blinc** 

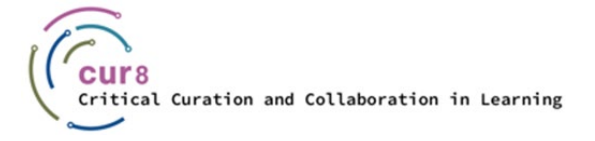

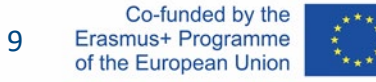

### Оборудване

Малко вероятно е да създавате образователните си видеоклипове в голямо професионално студио с голям екип от оператор и аудиотехници. Ето защо е важно да намерите оборудване, което можете бързо да настроите сами и по-важното – да използвате сами.

В тази статия от Premium Beat ще получите чудесен преглед на различните възможности за всички бюджети, а във видеото дори можете да чуете как звучат различните настройки.

Qpricot BUPNET CATRO blinc <sup>1</sup> Enkuniversitetet <mark>< die Berater</mark>

[Tutorial: кой микрофон да използвам?](https://www.premiumbeat.com/blog/what-microphone-should-i-use/?pl=PPC_GOO_CH_PB-343979548692&cr=c&kw=&c3apidt=71700000050676380&gclid=CjwKCAiAyPyQBhB6EiwAFUuaklZbzbW_Pk50vKkaWgqPhlY5YBhMKp03tuXUUq3W5V1wRg24IORqhxoCrwgQAvD_BwE&gclsrc=aw.ds) – Premium Beat от Зак Рамелан

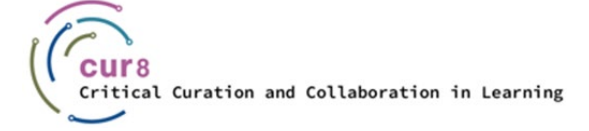

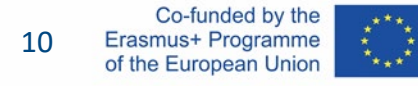

### Редактиране

За редактиране на аудиозаписа можете да използвате безплатния софтуер Audacity (вижте също и подмодула на Cur8 "Създаване на подкаст").

С този софтуер можете да филтрирате шума, да изрязвате звуци и да регулирате силата на звука. След това можете да вмъкнете готовия аудиофайл в програма за редактиране на видео. Да, би било възможно също така да вмъкнете аудиофайла си директно в програмата за редактиране на видео и да направите най-грубото редактиране там. Ако аудиото Ви е достатъчно добро, можете да изберете тази опция. Ако обаче искате да редактирате аудиофайла си по-обстойно, трябва да направите междинната стъпка в програмата за аудио.

CATRO blinc Meritain Folkuniversitetet < die Berater

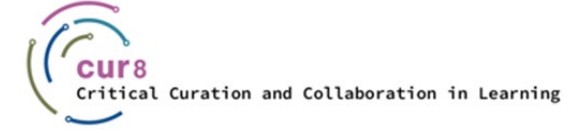

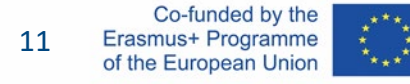

## Нагласа на светлината

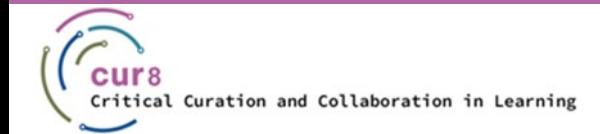

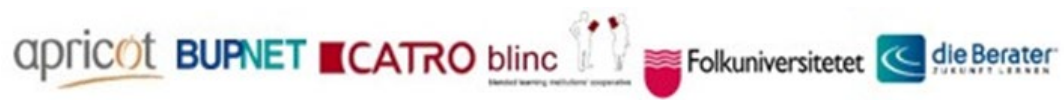

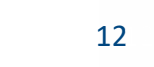

Co-funded by the Erasmus+ Programme of the European Union

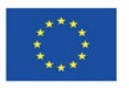

### Осветление

Светлината не винаги трябва да идва от високотехнологични студийни лампи. Дневната светлина също може да осигури добро качество на видеото, ако се използва правилно. Със студийна лампа обаче сте по-гъвкави. Например, ако трябва да снимате в стая без прозорци, ще трябва да използвате алтернативен източник на светлина.

Следователно изборът на източник на светлина зависи главно от следните фактори:

apricot BURNET ■CATRO bline

Folkuniversitetet < die Berater

- Мястото и времето на снимане
- Вашият бюджет

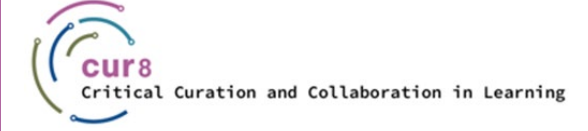

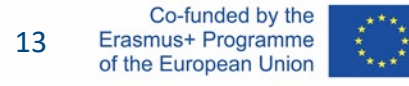

### Естествена светлина

Ако разполагате с подходящо помещение (т.е. такова с големи прозорци, които пропускат възможно най-много светлина), можете да използвате този източник за осветяване на видеоклипа си. Трябва обаче да имате предвид, че сте ограничени в това къде да се разположите Вие, а и оборудването си. Никога не насочвайте камерата към прозореца. В този случай ще се виждате само като силует.

Най-добре е източникът на светлина да се постави зад камерата, за да осветява равномерно лицето ви. Или пък светлината да Ви пада отстрани, като в този случай може да се наложи да компенсирате втората половина на лицето си с осветител (това може да бъде и бяла чиния от стиропор или алуминиево фолио). Не забравяйте да омекотите светлината, идваща през прозореца, с тънка материя, например полупрозрачна бяла завеса. Светлината отстрани ще бъде т.нар. ключова светлина, а осветителят ще създаде запълването.

Folkuniversitetet < die Berater

Можете да видите пример за тази настройка в следното видео:

[Как да снимам видео на закрито с естествена светлина](https://www.youtube.com/watch?v=pA_00_DaubU) – [Harv Video/ Audio Stuff](https://www.youtube.com/@HarvVideoAudioStuff)

apricot BURNET ■CATRO bline

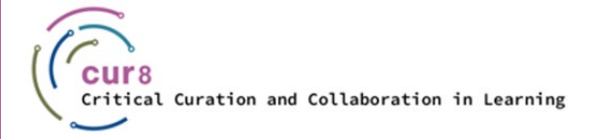

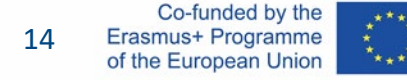

Същото важи и за снимането навън. Слънцето като източник на светлина трябва да е зад или отстрани на камерата. Избягвайте да стоите на пряка слънчева светлина. Ако това не е възможно, използвайте осветително тяло под лицето си, за да избегнете сенки в очите. Още по-добре е, ако е възможно, да използвате разсейвател/дифузер над вас. В слънчев ден е препоръчително да снимате на сянка, за да осигурите найравномерно осветяване на лицето, което води презентацията. Как изглежда това в действие е добре представено в долното видео.

Гледайте видеото на режисьора на документални филми Дани Гевирц и неговия начин на снимане с естествена светлина:

apricot BUPNET CATRO blinc V S Folkuniversitetet < die Berater

[Как и кога да снимам интервю само с дневна светлина](https://www.youtube.com/watch?v=EcNBRXZ_OlU) – [Of Two Lands](https://www.youtube.com/@OfTwoLands)

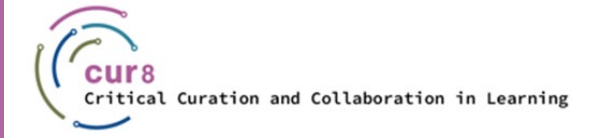

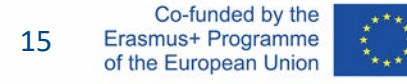

### Изкуствена светлина

Ако искате да снимате в помещения без прозорци или дори имате малко студио, можете да работите с изкуствена светлина. Нямаме предвид лампата на тавана или други, които вече са в помещението, защото тяхната светлина не е пригодена за професионални снимки. Става дума за студийни лампи. Тук има голям избор. Различни продукти за различни приложения – от нискобюджетни до наистина скъпи.

Тъй като вероятно ще създавате видеоклиповете си предимно сами, ще обърнем още внимание на това при светлинното и видео оборудването.

Folkuniversitetet < die Berater

apricot BURNET CATRO blinc

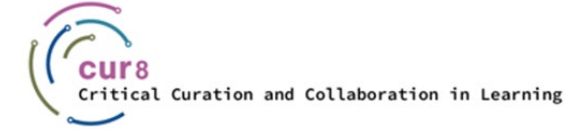

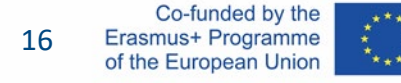

Подобно на естествените източници на светлина, трябва да обърнете внимание на това откъде идва светлината. В този случай това означава къде трябва да бъде поставен източникът на светлина, за да се постигне най-добър вид на видеото. Хубавото при този вариант е, че можете свободно да решите къде в стаята искате да започнете записа и след това да разположите светлините си около това място.

И в този случай трябва да се спазват основните принципи за настройка на светлината (ключова, запълваща и фонова светлина). В този 4 [minute](https://www.youtube.com/watch?v=nqMQZG68Wkc) school видеоклип ще получите подробно обяснение на тези основни принципи.

Ако искате да създадете видеоклип, в който представяте съдържание, говорейки пред компютъра си, можете да научите как лесно да настроите това със следното [видео](https://www.youtube.com/watch?v=L_iAIvXGyJ4) от Alpha Gaming.

Ако сте решили да инвестирате в ново осветително тяло, широкият спектър от възможности може да бъде доста зашеметяващ. Ето два видеоклипа, които могат да Ви помогнат в това отношение:

Folkuniversitetet < die Berater

Най-[доброто осветление за](https://www.youtube.com/watch?v=OrqQELG12ak) YouTube видеа – Think Media от Нолан Молт

apricot BUPNET ■CATRO blinc

[Осветяване на](https://www.youtube.com/watch?v=H5nE-M_Gxww) Youtube видео – Том Рич

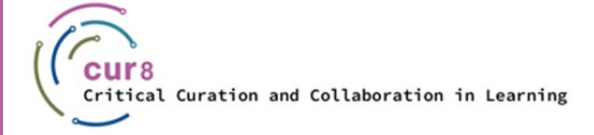

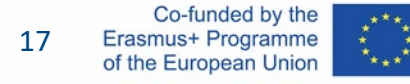

Осветлението е огромен проблем както при снимането, така и при фотографията, и касае всички – от инстаграмърите, през любителите фотографи, до големите холивудски продукции. Можете да получите тонове информация и съвети за това в книгите и особено в интернет. Но знанията идват и от това да ги изпробвате сами – учене чрез правене.

apricot BUPNET **CATRO** blinc <sup>1</sup> E Folkuniversitetet <mark>< die Berater</mark>

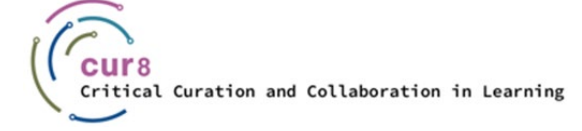

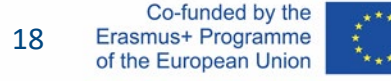

# Запис на видео

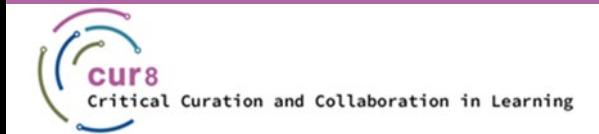

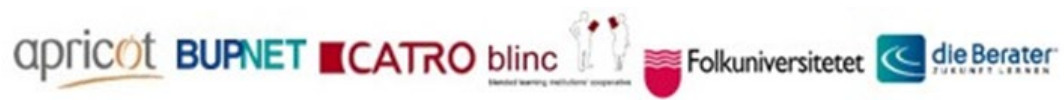

19

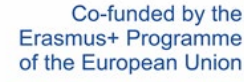

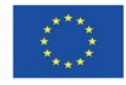

### Записващо оборудване

Сега най-накрая се приближаваме към момента, в който можем да започнем да снимаме. Вече сте решили къде искате да снимате и какъв източник на светлина да използвате. Сега вземете фотоапарата/камерата си.

Тук отново имате различни възможности. Основните от тях са:

- Уеб камера
- Смартфон
- Видео/фотокамера

И трите опции имат своите плюсове и минуси и, отново, решението зависи от Вашия личен стил и бюджет.

Folkuniversitetet < die Berater

Най-[добрата камера за начинаещи ютюбъри](https://www.youtube.com/watch?v=xoj5ElQK2yw) 2022 – Think Media

apricot BURNET ■CATRO bline

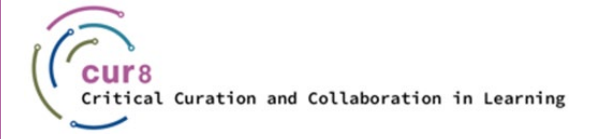

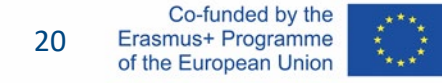

### Снимане със смартфон

ЗА

- ♦ Най-вероятно вече има смартфон
- ♦ Вече знаеш как да работиш с него
- Малък е, следователно си гъвкав

#### ПРОТИВ

- Трябва ти телефон с добра камера
- Ограничения в качеството

[Как да снимаш YouTube видеа с телефона си](https://www.youtube.com/watch?v=ySFiaGsMNPc) – Гилиян Перкинс

apricot BUPNET CATRO blinc Solic Folkuniversitetet C die Berater

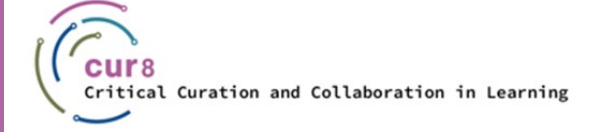

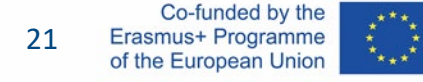

### Снимане с уеб камера

**ADDECOT BURNET ■CATRO bline** 

#### ЗА

- Най-вероятно вече имаш камера
- ♦ Ако имаш лаптоп, дори няма нужда да си купуваш уеб камера, защото той върви с него, така че нямаш допълнителен разход

#### ПРОТИВ

Качеството може да не е добро

Folkuniversitetet < die Berater

Не си толкова гъвкав, трябва да си включен към зарядно

### Снимане с видео-/фотокамера

ЗА

- Страхотно качество
- Гъвкав си, може да я поставиш на стойка
- ♦ Може да е снабдена с микрофони, светлини и всичко необходимо

#### ПРОТИВ

- Може да е по-трудно да се научиш да работиш с нея
- ♦ Скъпа е

CONTINET CATRO blinc V EFolkuniversitetet < die Berater

Най-[добрите евтини камери за](https://www.youtube.com/watch?v=actb5T4qbos) Youtube видеа - Think Media

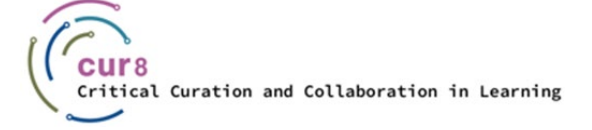

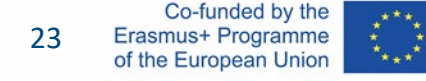

### Повече информация

Ако все още не сте решили с какво оборудване искате да започнете, препоръчваме ви да започнете с това, което вече имате, за да се пробвате в първите си стъпки.

Друга чудесна възможност да изпробвате различно оборудване е да си наемете такова. Помолете училището или приятелите си да Ви заемат нещо или отидете в местния магазин за фотоапарати под наем.

Ние препоръчваме [това](https://www.youtube.com/watch?v=VrX-2EBdy5U) видео, в което "ютюбъри" представят своето оборудването и снимачните си площадки. Видеоклипът е може би малко технически, но предоставя добър преглед на многото възможности.

И сега, след като сте получили цялата информация за настройките, осветлението, оборудването и всичко останало, можете да създадете своя видеоклип.

Folkuniversitetet < die Berater

**apricot BUPNET ■CATRO bline** 

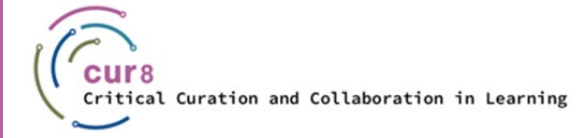

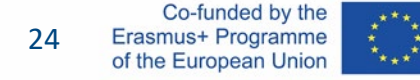

# Редактиране на видео

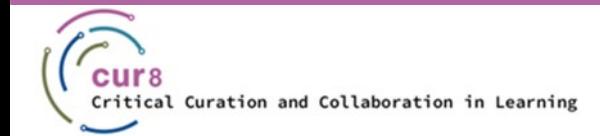

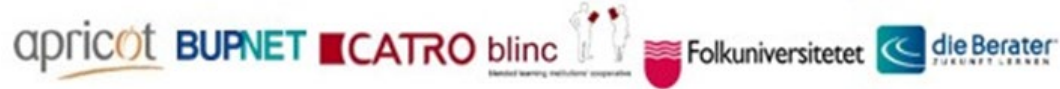

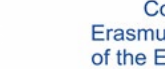

2525

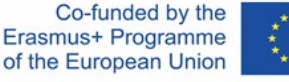

### Редактиране

Ако сте записвали с уеб камера или външна камера, сега трябва да редактирате кадрите в програма за редактиране на видео.

Препоръчваме Ви две възможности за това. И двете програми имат безплатни планове и са достъпни като приложения. Това означава, че ако сте записали видеоклипа си чрез смартфон, можете да използвате тези приложения, за да изрежете и редактирате видеоклипа директно в приложението.

- **[Adobe Premiere Rush](https://www.adobe.com/bg/products/premiere-rush.html?mv=search&mv=search&sdid=LQLZT7BT&ef_id=CjwKCAiAwc-dBhA7EiwAxPRylMQzNC3U-16wEIrMocs0Sypeap-Jpoqyodr3XhcbwG8q75AIuRWnJRoCGAMQAvD_BwE:G:s&s_kwcid=AL!3085!3!463540498267!b!!g!!adobe%20premiere%20rush!11095169755!105606591581)**
- [Canva](https://www.canva.com/)

Популярни програми за редактиране, които обаче струват по-скъпо, са например *Adobe Premiere Pro & DaVinci Resolve*.

**QDFICOL BUPNET CATRO blinc** Save Folkuniversitetet < die Berater

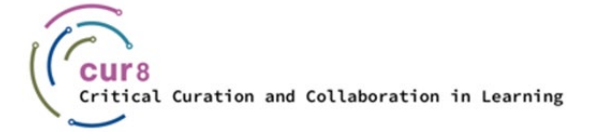

#### Решението е Ваше. Може би вече сте работили с програми на Adobe, в такъв случай би било по-лесно да започнете с Premiere Rush. Но ако и преди сте използвали Canva, може би за редактиране на изображения, вече ще сте запознати с тази програма.

Като цяло функциите са винаги едни и същи при рязане. Можете да плъзгате видеоклипове, да ги разделяте и премествате, където искате, и да ги навързвате, както искате. Освен това е възможно да вмъквате ефекти или да правите цветни редакции. И разбира се, могат да се вмъкват заглавия и други текстове.

Накрая цялото нещо се визуализира и готовото видео се записва на Вашия компютър.

Folkuniversitetet < die Berater

apricot BUPNET ■CATRO bline

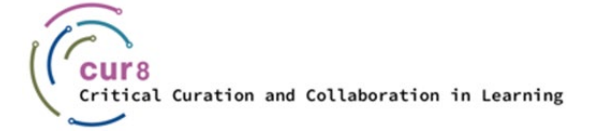

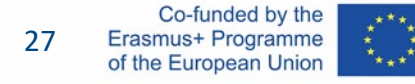

### Adobe Premiere Rush

Premiere Rush се предлага като приложение и следователно може да се използва и за редактиране на видеоклипове на телефона, ако сте ги записали на него.

Препоръчваме Ви тези видеоклипове за начинаещи, за да се запознаете с тях:

Как да използвам [Adobe Premiere Rush за бързо създаване на видеа](https://www.youtube.com/watch?v=3xtv-SdIIfg) – Марк Уолъс

apricot BURNET ■CATRO bline

Научи [Adobe Rush за](https://www.youtube.com/watch?v=nLQyNTHOKIM) 10 минути – Лила

Предлагаме Ви и една поредица, изготвена от самата компания Adobe, която ще Ви помогне да научите софтуера им:

Folkuniversitetet < die Berater

[Adobe Premiere Rush Features](https://www.youtube.com/watch?v=nreAZ9F_2l0) – Adobe Creative Cloud

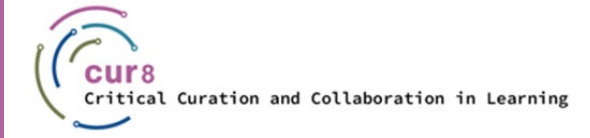

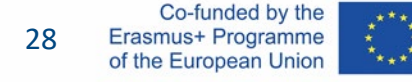

### Canva

Препоръчваме този видеоклип за начинаещи, за да се запознаете с програмата:

Canva [видео редактор](https://www.youtube.com/watch?v=AlrC-XaKwew) – Джъстин Браун

А това е плейлист от Canva с първите стъпки по създаване на видеа с програмата:

CATRO blinc <sup>1</sup> Enkuniversitetet <mark>< die Berater</mark>

[Курс за създаване на видеа с Canva](https://www.youtube.com/watch?v=p0ikVZ1_-VA&list=PLATYfhN6gQz_6aGTrHNLKaarQ7fXS3ru4) – Canva

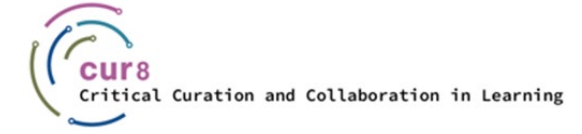

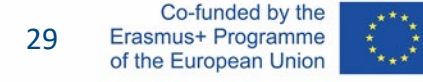

# Извличане/качване

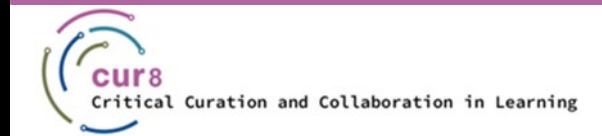

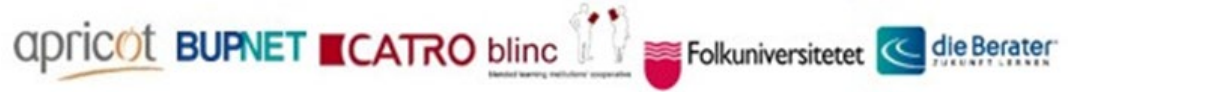

3030

Co-funded by the Erasmus+ Programme of the European Union

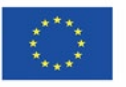

### Завършване на видеото

Успешно сте редактирали видеоклипа си и сега искате той да излезе от софтуера и да се прехвърли във формат, който може да бъде качен в платформа, където учениците Ви да го гледат. Под "извличане" на видеото се има предвид визуализиране на видеото (rendering).

Визуализирането се отнася до **процеса, чрез който компютърната система методично обработва информация от кодиран източник на данни, за да трансформира тази информация, да събере всичко заедно и да покаже изображение**. Звучи твърде техническо? С други думи, визуализирането превръща изходния материал в окончателна картина или кадри.

Като цяло, ако сте готови с проекта, потърсете бутона "Export" в софтуера за редактиране. Тук трябва да вземете решение за някои настройки и след това да натиснете бутона за експортиране, което ще доведе до процеса на визуализация.

apricot BUPNET CATRO blinc <sup>1</sup> Folkuniversitetet <mark>< die Berater</mark>

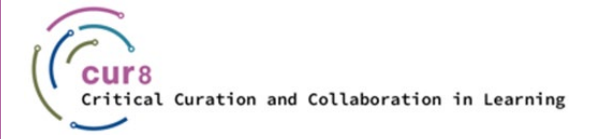

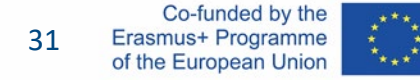

### Настройки

Ако сте намерили бутона за експортиране, е вероятно да видите много опции. Тук няма правилно или грешно решение. Зависи от това къде искате да покажете готовия видеоклип и какво планирате да правите с него. Засега ще се придържаме към идеята, че ще качите видеоклипа в платформата YouTube.

В YouTube Help можете да намерите [насоки](https://support.google.com/youtube/answer/4603579?hl=en) за аудио и видео форматите, които се поддържат в Youtube.

Възможно е софтуерът Ви вече да показва опция за експортиране на видеоклипове за YouTube и в този случай можете да я използвате директно.

Folkuniversitetet < die Berater

apricot BUPNET ■CATRO bline

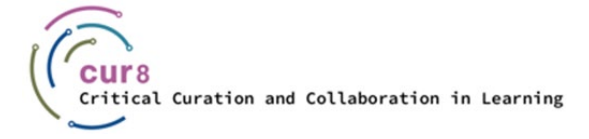

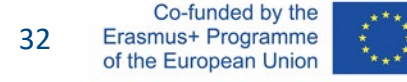

### YouTube видео настройки

CONTINET CATRO blinc <sup>1</sup> Folkuniversitetet <mark>< die Berater</mark>

Иначе предлагаме да използвате следните формати:

#### ВИДЕО:

- Mpeg-4
- ♦ H.264

#### АУДИО:

- Audio codec H.264
- ♦ AAC

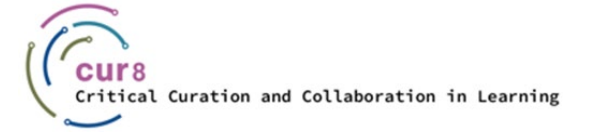

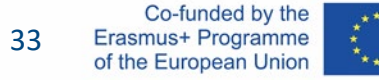

### Качване

След като визуализирате видеоклипа си и го запазите на компютъра си, трябва да го качите, за да го споделите с другите.

За да качите видеоклип в Youtube, първо трябва да се регистрирате и да влезете в платформата. Това е безплатно.

Folkuniversitetet < die Berater

Този видеоклип ще ви преведе през процеса на качване:

[Качване на видеа в](https://youtu.be/y9Dk6wMc8UM) YouTube – създателите на YouTube (със субтитри на различни езици)

**apricot BURNET ■CATRO bline** 

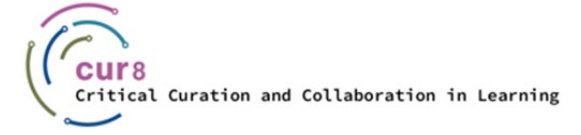

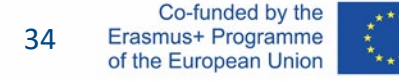

Този учебен модул беше разработен като част от проект Erasmus+ KA2 **Критично Кураторство и Сътрудничество в Образованието (Cur8)**, финансиран с помощта на Европейската Комисия.

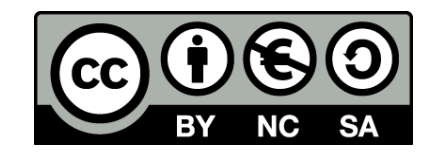

Тази работа е предназначена за образователни цели и е лицензирана под [Creative Commons Attribution](https://creativecommons.org/licenses/by-nc-sa/4.0/)-NonCommercial-ShareAlike 4.0 International License @ Консорциумът Cur8 (с изключение на посочените екранни снимки и съдържание).

Подкрепата на Европейската комисия за изготвянето на настоящата публикация не представлява одобрение на съдържанието, което отразява гледните точки само на авторите и не може да се търси отговорност от Комисията за всяка употреба, която може да бъде използвана за информацията, съдържаща се в нея.

apricot BUPNET **CATRO** blinc V S Folkuniversitetet < die Berater

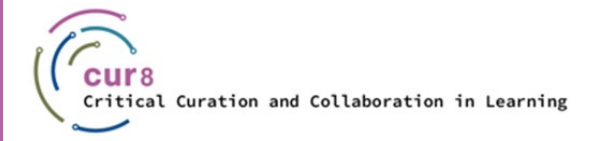

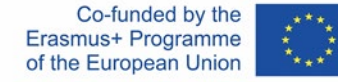